# **Application Note 138**

# Using Core Tiles Stand-Alone (with IM-LT3)

Document number: ARM DAI 0138B Issued: March 2006 Copyright ARM Limited 2005

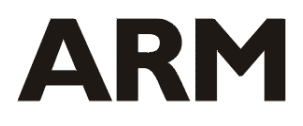

#### **Application Note 138 Using Core Tiles Stand Alone**

Copyright © 2005 ARM Limited. All rights reserved.

#### **Release information**

The following changes have been made to this Application Note.

**Change history** 

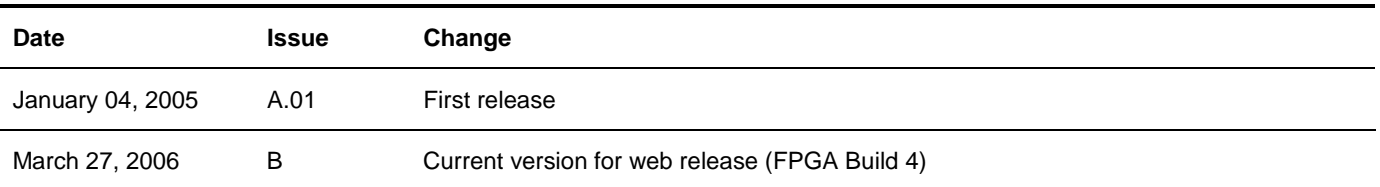

#### **Proprietary notice**

ARM, the ARM Powered logo, Thumb and StrongARM are registered trademarks of ARM Limited. The ARM logo, AMBA, Angel, ARMulator, EmbeddedICE, ModelGen, Multi-ICE, ARM7TDMI, ARM9TDMI, TDMI and STRONG are trademarks of ARM Limited.

All other products, or services, mentioned herein may be trademarks of their respective owners.

#### **Confidentiality status**

This document is Open Access. This document has no restriction on distribution.

#### **Feedback on this Application Note**

If you have any comments on this Application Note, please send email to errata@arm.com giving:

- the document title
- the document number
- the page number(s) to which your comments refer
- an explanation of your comments.

General suggestions for additions and improvements are also welcome.

#### **ARM web address**

http://www.arm.com

# **Table of Contents**

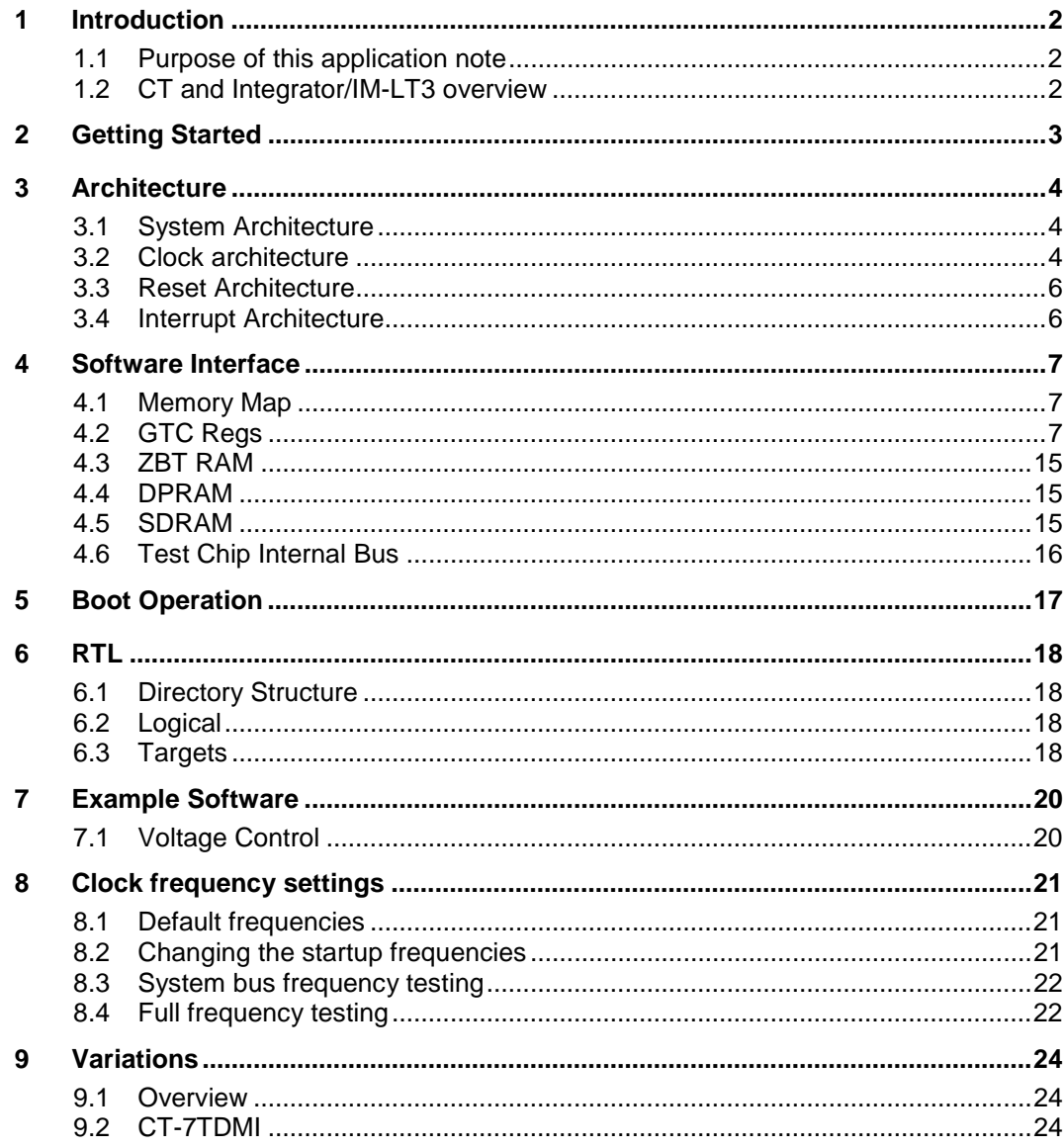

# **1 Introduction**

# **1.1 Purpose of this application note**

This application note describes an example design implemented in an Integrator/IM-LT3 to demonstrate the CT as a simple stand-alone system. The design is for an IM-LT3 which accompanies the Core Tile. This system is intended as a starting point for hardware developers to build a simple AHB system around a Core Tile.

# **1.2 CT and Integrator/IM-LT3 overview**

The CT provides a platform for a Test Chip to be connected into a Logic Tile system. The IM-LT3 provides an FPGA in which to position all the custom logic that is required around a core to make a useful system as well as acting as a baseboard. A baseboard of some description is required to provide power and JTAG connectivity.

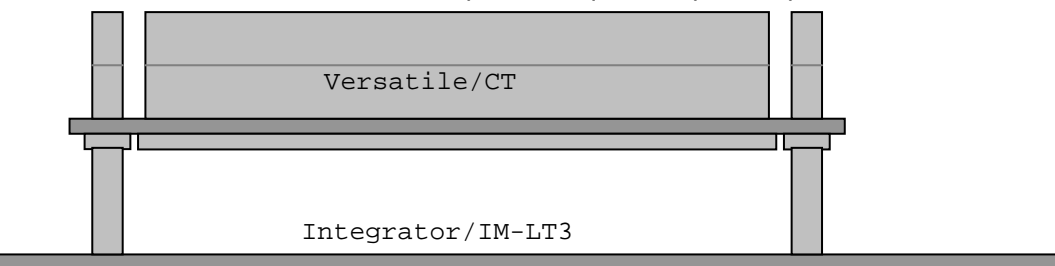

**Figure 1-1 Stand-alone hardware stack** 

# **2 Getting Started**

- 1. Fit the Core Tile on top of the IM-LT3 and press firmly to ensure good connections.
- 2. Fit the CONFIG jumper link to IM-LT3 J14.
- 3. Connect Multi-ICE to the IM-LT1 JTAG connector J13.
- 4. Check the external supply voltages are +5V and +3.3V, then power down and connect them to the power terminals J9.
- 5. Power-up the board. The '3V3' LED on should be lit.
- 6. Run Multi-ICE Server, and press ctrl-A in order to autodetect your boards.
- 7. Run progcards.exe in directory \AN138\boardfiles and select the option for your Core Tile type.
- 8. Power down the system.
- 9. Set the configuration switches to load FPGA image 0. (S4 on the Logic Tile set to all OFF).
- 10. Remove the CONFIG jumper link and power-cycle the boards.
- 11. In Multi-ICE Server select File -> Auto-Configure and the auto-detected TAP configuration should appear. Then run your debugger (for instance RVD).

# **3 Architecture**

# **3.1 System Architecture**

Figure 3-1 shows the contents of this example, for use stand alone. The example design is based around an AHB bus. The test chip on the CT is the only master on this bus, and uses it to access the AHB slaves in the design. This design doesn't give access to any other boards.

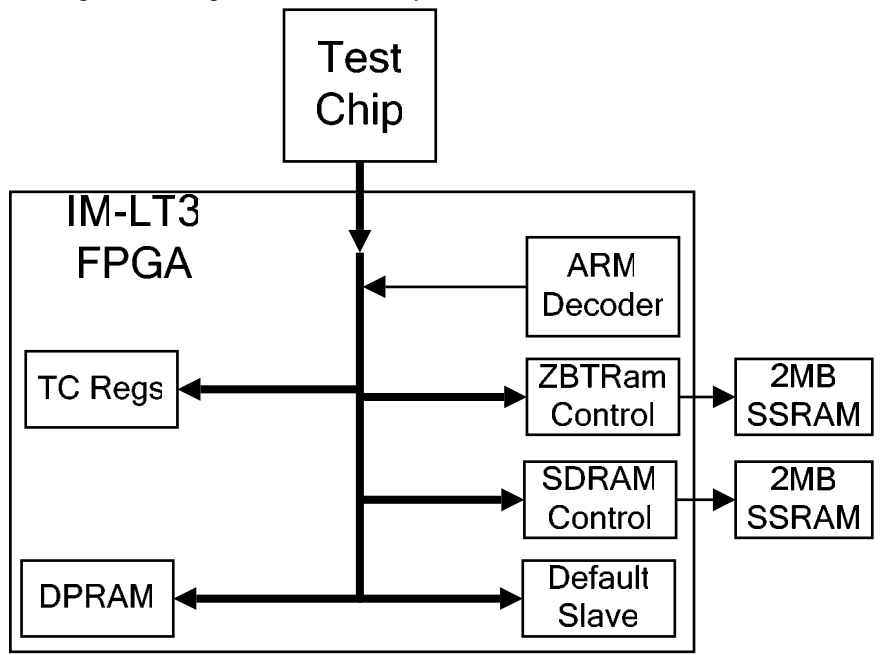

**Figure 3-1 Versatile/IT1 example design block diagram** 

Bus names:

TC: The Test Chip bus is the exposed AHB system from the Test Chip fitted to the Core Tile. The Test Chip is the only master on this bus.

Note that the direction of the arrows indicates the direction of control, ie it points from the Master to the Slave. An AHB bus consists of signals in both directions.

The function of each of these blocks is as follows:

ARM Decoder: This selects which slave the Test Chip (TC bus) is currently accessing.

- Default: This slave generates an error response to all otherwise unused addresses so as to avoid undefined bus responses.
- DPRAM: This is to provide a pool of memory that both the local Test Chip and external masters can access without impeding each others operation.

GTCRegs: This block contains registers that are of relevance to control of the Test Chip operation such as clock frequencies, power control and measurement, identification etc.

Muxes: These allow multiple slaves to be connected into a single AHB bus.

ZBTRam: This is to provide each Test Chip with 2MB of relatively fast, low latency, private memory.<br>SDRAM: This block allows the AHB bus to make use of the SDRAM DIMM fitted on the board.

This block allows the AHB bus to make use of the SDRAM DIMM fitted on the board.

# **3.2 Clock architecture**

The clock architecture is designed to make use of both the Test Chip and IM-LT3 clock architectures.

The User Guides for all the boards used in this configuration explain the clock options they support.

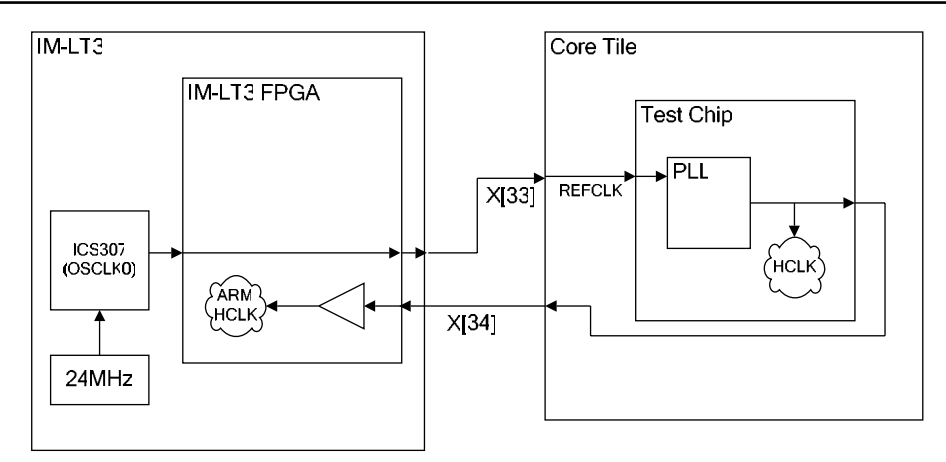

#### **Figure 3-2 Clock architecture – HCLK**

This clock architecture has been chosen for this system for a number of reasons.

- 1. The Core Tile can use either XL[33] or XU[33] as its reference clock. Since the Core Tile will always be connected on top of the Integrator/IM-LT3, its clock multiplexers are configured so that REFCLK is sourced from XL[33]. Therefore the logic tile must drive a reference clock on XU[33].
- 2. The test chip then generates the HCLK for the ARM system based on its PLL configuration settings. REFCLK should not be used to clock any part of the design, since it may note be synchronous with HCLK.
- 3. The PLL is set into NORMAL mode (PLLBYPASS = 1'b0). This is so that the CPU on the Core Tiles can be used at its maximum frequency.
- 4. X[34] is chosen as the exported HCLK from the Test Chip, so that Test Chips with different VDDIO settings can be used. All signals on HDRX are able to support different voltage ranges. To understand how to set up boards for non 3.3V signaling read the appropriate User Guides.

#### **3.2.1 Core Tile Clock configuration**

In order to facilitate the above clock architecture the Core Tile Serial Stream must be correctly configured.

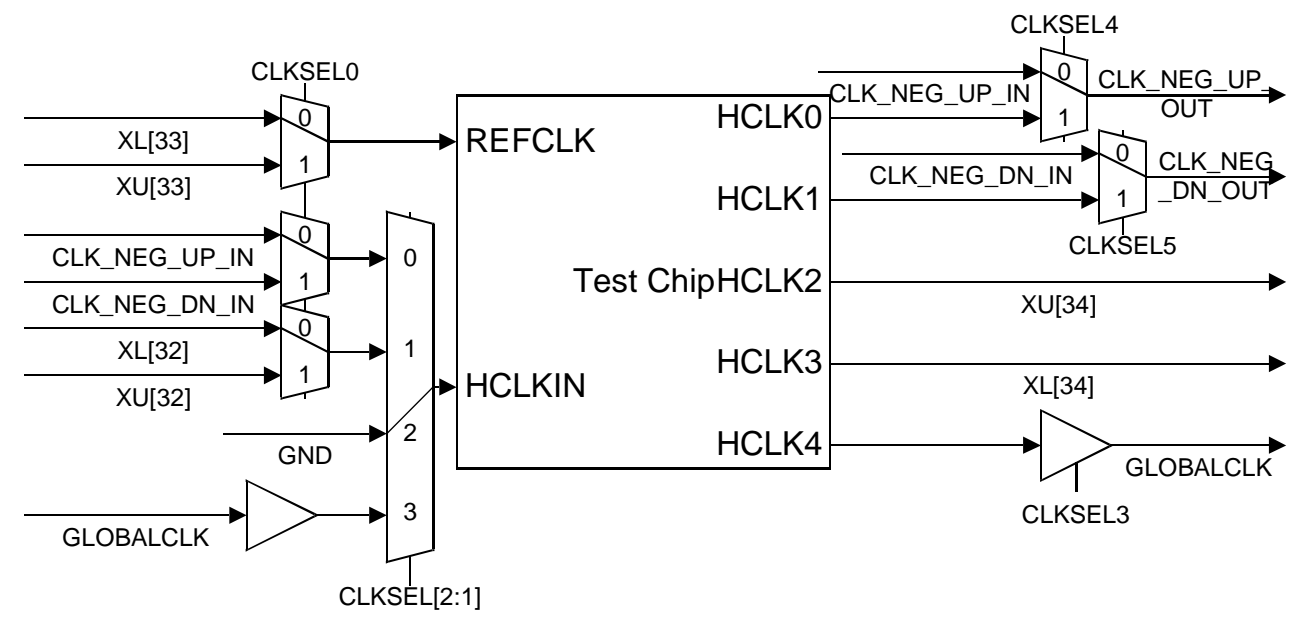

**Figure 3-3 Core Tile clock routing** 

This configuration is chosen to match the overall clock architecture scheme. All the AHB Core Tiles designed for use in this system export their HCLK rather than synchronizing to an input HCLK (HCLKIN). Therefore HCLKIN is configured to always be connected to ground.

The CLK\_NEG\_UP signal, since it is not used for HCLKIN or HCLK, is configured to be passed through the Core Tile. This makes it available for use in other boards above the Core Tile.

Global Clock is not driven from the Core Tile directly, because there would be a delay between the Global Clock signal on Tile Site 1 and Tile Site 2.

#### **3.2.2 Test Chip Clock Configuration**

By default the test chip PLL is enabled (PLLBYPASS = 1'b0).

The settings for the PLL are dependent upon the specific Test Chip being used. Refer to the registers verilog file to see what defaults are being applied.

#### **3.3 Reset Architecture**

The baseboard has primary responsibility for nSYSPOR. Refer to the IM-LT3 User Guide for how this works.

The IM-LT3 and Core Tile resets are then generated from this signal (nSYSPOR).

All Power On resets are directly driven from nSYSPOR. This signal is completely asynchronous to any system clocks.

The other resets (including HRESETn) are then generated after a few milliseconds. This is to allow all PLLs and clocks to have settled prior to releasing reset. This delay is done with a counter in the FPGA based on the 24MHz reference clock.

Either nSYSPOR or nSRST being actively driven will cause all the other resets to be driven.

#### **3.4 Interrupt Architecture**

There is a simple interrupt controller embedded into the registers block at 0x10400040. For information on how to operate this block refer to section 4.

Some test chips also include their own Vectored Interrupt Controller inside the Test Chip. The following Test Chips presently have their own VIC:-

ARM926EJ-S UMC 0.18um LF712

ARM926EJ-S TSMC 0.18um LF711

This VIC allows the Test Chip to handle interrupts from embedded peripherals much faster (eg the DMA Controller). In order to allow interrupts through from outside the Test Chip, source 5 (nIRQ) and 4 (nFIQ) must be passed through this interrupt controller. To do this, do the following:-

Set 0x3FFE000C = 0x00000010. This Sets Source 4 to be routed to nFIQ rather than nIRQ.

Set 0x3FFE0014 = 0xFFFFFFFF. This clears any currently raised interrupts prior to enabling the interrupts.

Set 0x3FFE0010 = 0x00000030. This allows source 4 and source 5 to generate an interrupt to the processor.

# **4 Software Interface**

This section describes the Programmer's view of the example design.

## **4.1 Memory Map**

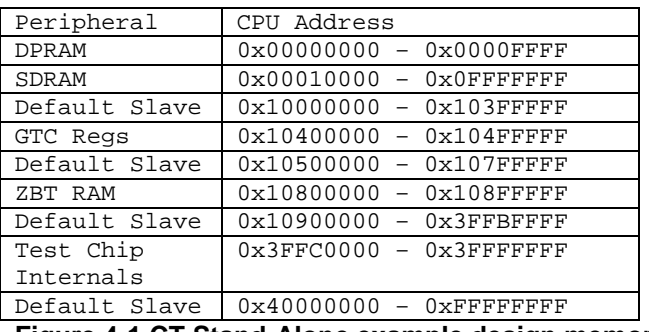

**Figure 4-1 CT Stand-Alone example design memory map** 

## **4.2 GTC Regs**

This block is based upon the core module register block that existed for Core Modules. Its function is to control all locally available resources such as Test Chip control signals, clock generation and routing, power control, DAC readings, interrupts etc. Most of these registers are similar to their Core Module (CM\_) counterparts.

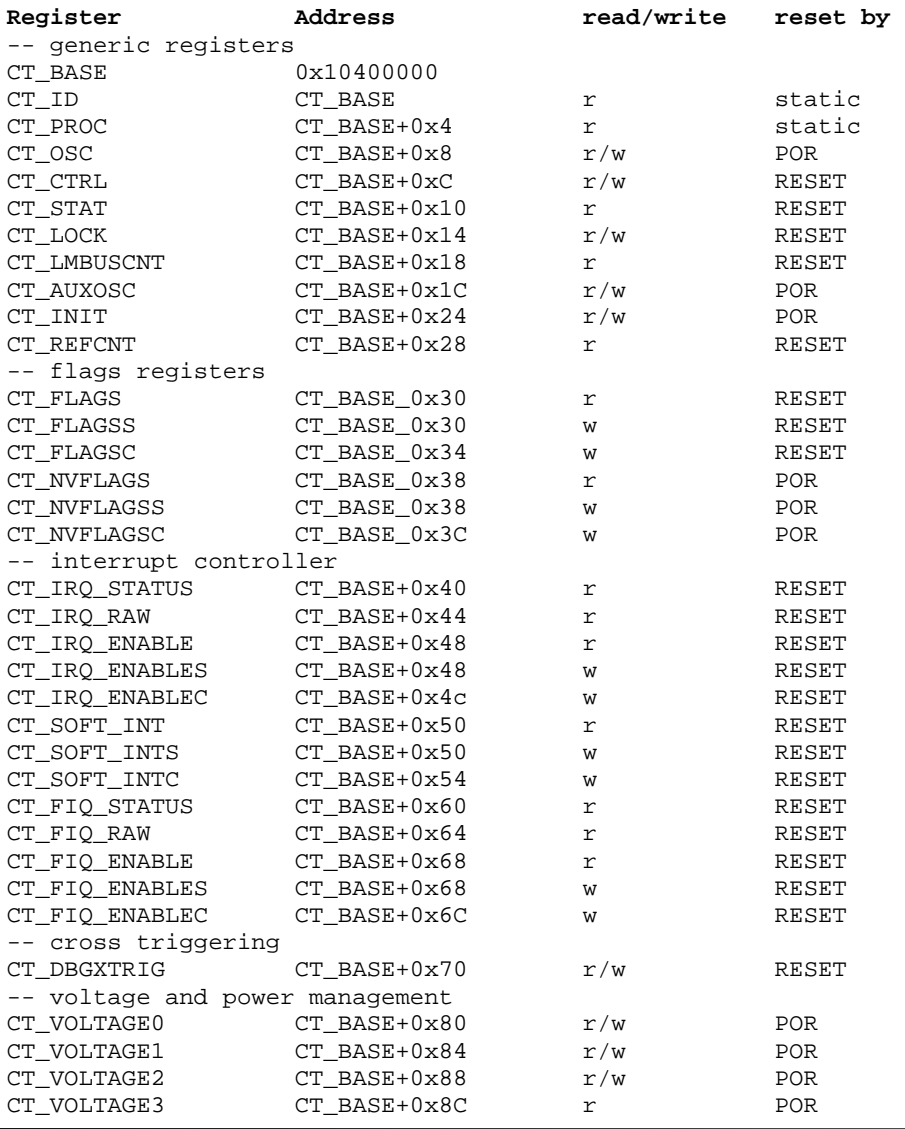

Software Interface

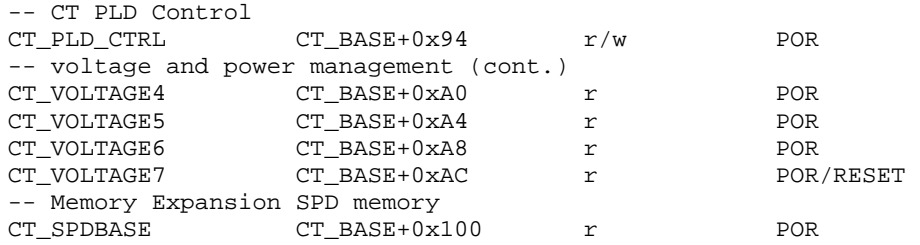

#### **4.2.1 CT\_ID**

This register is to allow the user to determine the type of board that this is. It contains information about the build of the fpga, and the class of system that the FPGA image is designed for. It is a read-only register, with values coded into the RTL registers block.

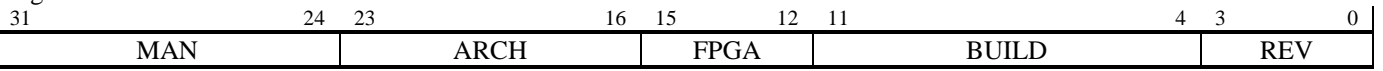

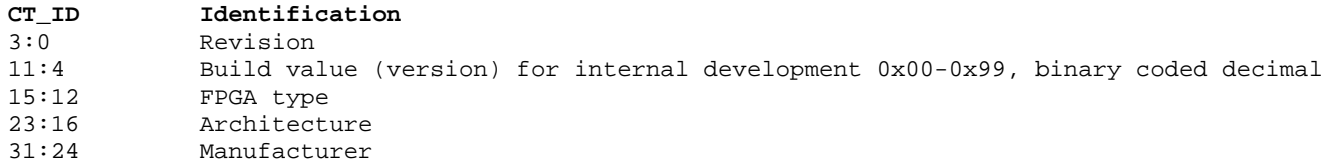

All FPGAs directly associated with Core Tiles should contain identification registers. The allocation of bit fields is described in Table 4-1.

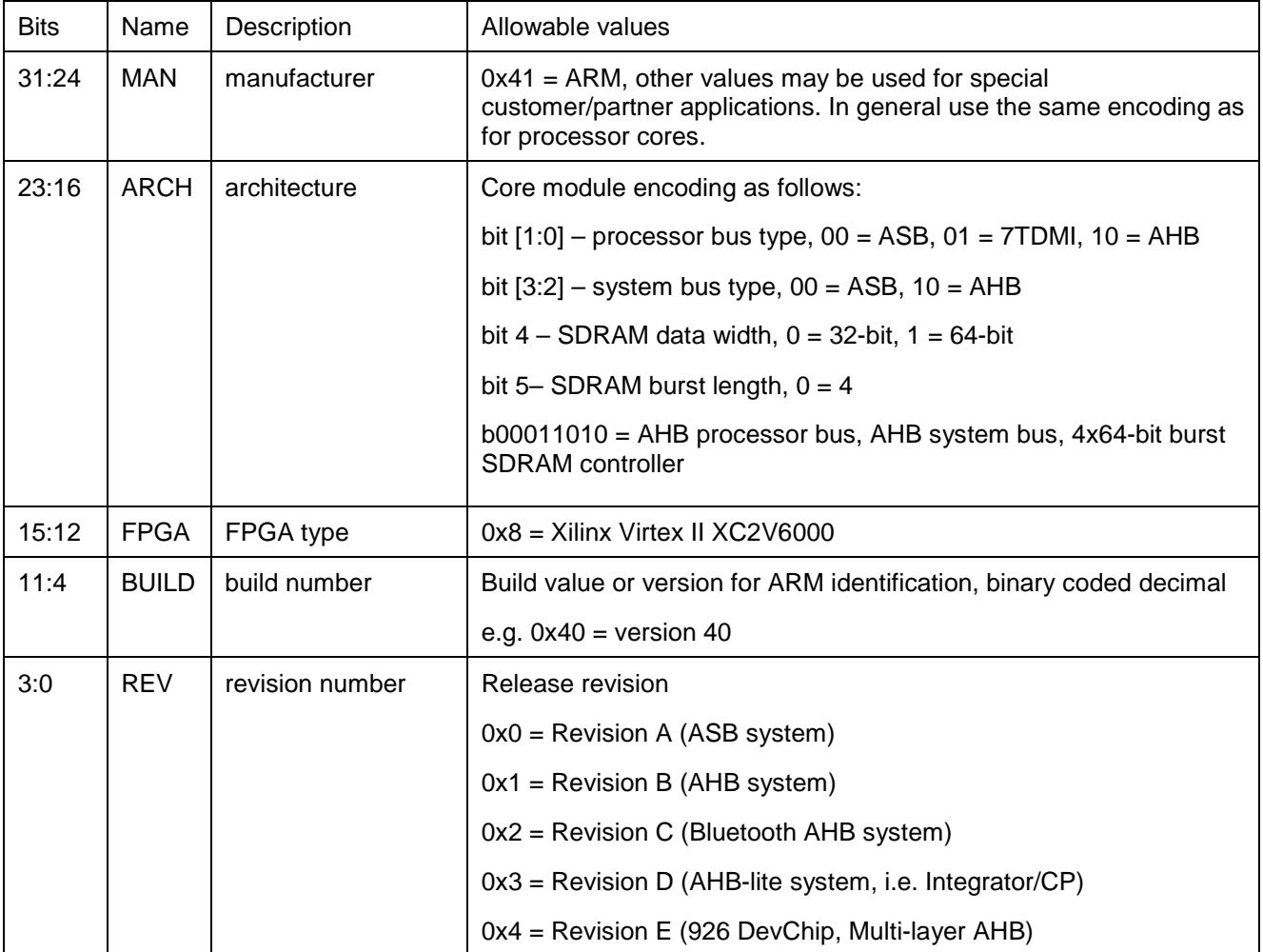

**Table 4-1: ID Registers** 

#### **4.2.2 CT\_PROC**

This register exists to allow the user to determine the type of Test Chip currently fitted to this board. It is usually set to zero to indicate that the Test Chip can be directly interrogated in its CP15 registers (CP15 r0).

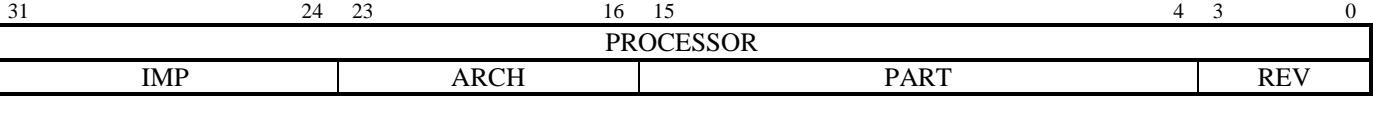

#### **CT\_PROC Processor Identification**

31:0 If value = 0x00000000, read CP15r0 for details

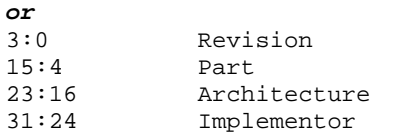

#### **4.2.3 CT\_OSC**

This register allows the user to set a range of different Test Chip Reference Clock (REFCLK) frequencies. This is then used by the Test Chip PLL to generate the CPU clock and any other synchronous clocks.

REFCLK =  $48 * (VDW + 8) / (RDW + 2) * OD$ .

Note that the value entered into this register will only be applied on either a reset of the core, or if the Force Immediate Update bit is set (bit 26). A 1 in bit 27 indicates that the value of CM\_OSC has been changed, but that change has not yet been applied to the clock.

In order to understand the range of permissible values for each of these variables please refer to the ICS307 datasheet.

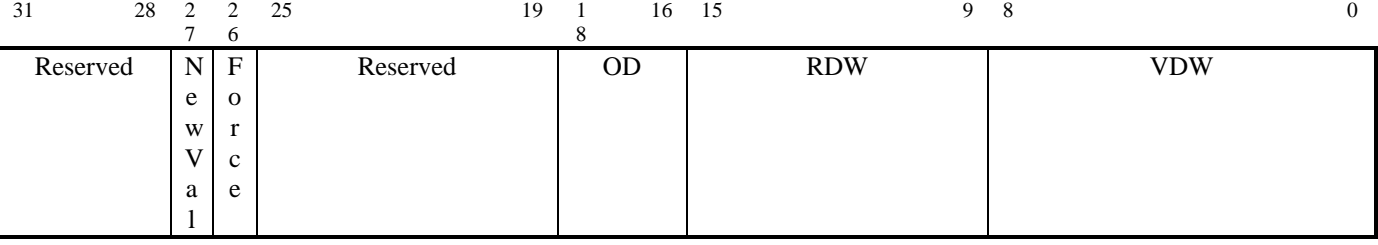

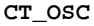

#### **CT\_OSC Oscillator Divisors**

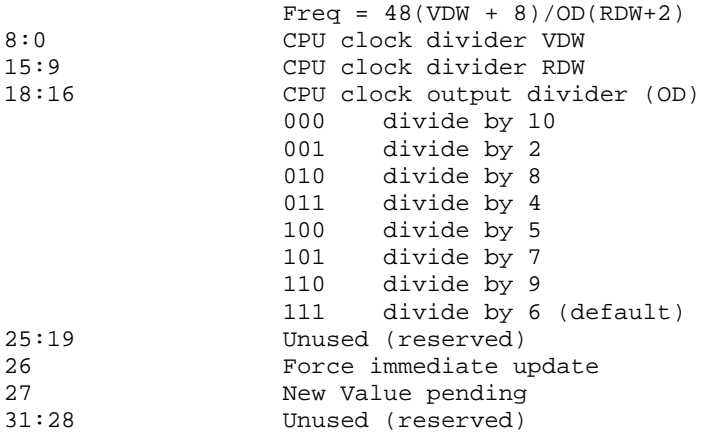

**Note:** This is the input clock to the processor and maybe the reference for the PLL, or the core clock in bypass mode. External memory clock is derived from within the processor device. A second oscillator is available but is not programmed via this register. See CT\_AUXOSC for details.

#### **4.2.4 CT\_CTRL**

This register is to allow control over extra hardware features. In the case of this system it is used to control the four LEDs fitted to a Logic Tile.

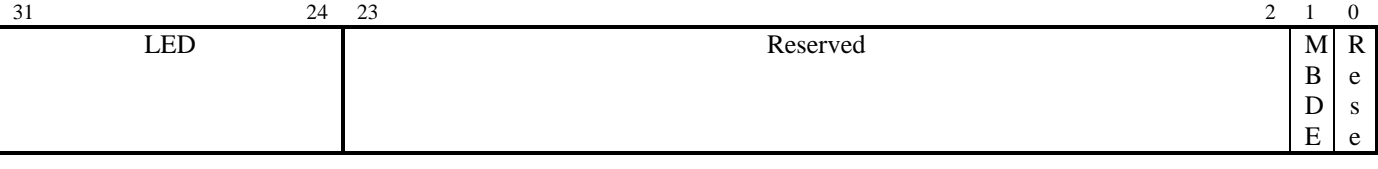

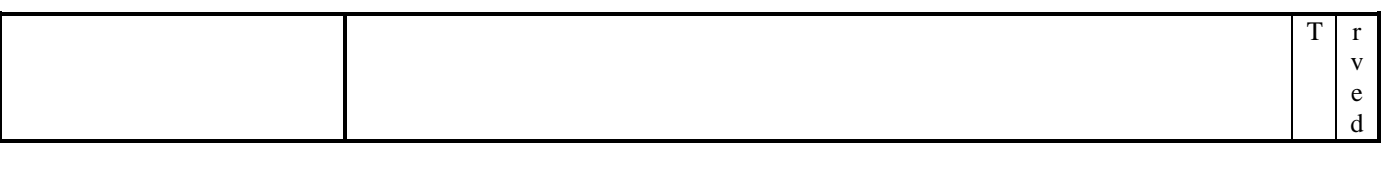

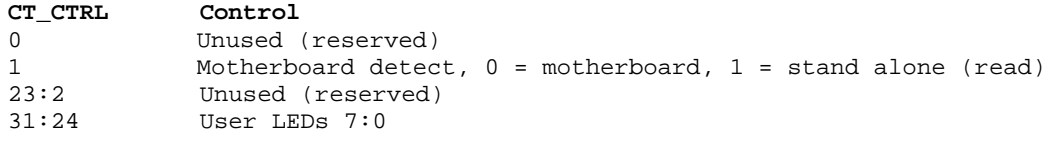

#### **4.2.5 CT\_STAT**

This register shows the Status of the system at present. It shows the current status of the SSRAM configuration, the User Switches fitted to the Logic Tile, and the position of this board in a stack.

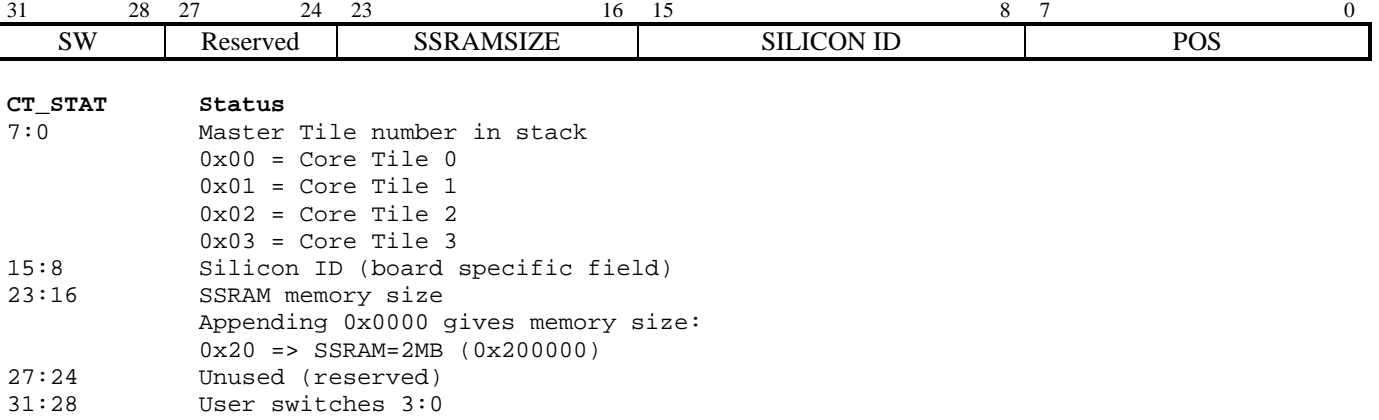

#### **4.2.6 CT\_LOCK**

This register is to prevent accidental writes to important system registers. It locks all of the following registers: CT\_OSC, CT\_VOLTAGE0, CT\_VOLTAGE1, CT\_VOLTAGE2, CT\_VOLTAGE3, CT\_PLD, CT\_REFRESH, CT\_AUXOSC, CT\_INIT. Before these registers can be written to, the key 0xA05F must first have been written to the CT\_LOCK register. In order to relock these register simply write any value other than 0xA05F to this register.

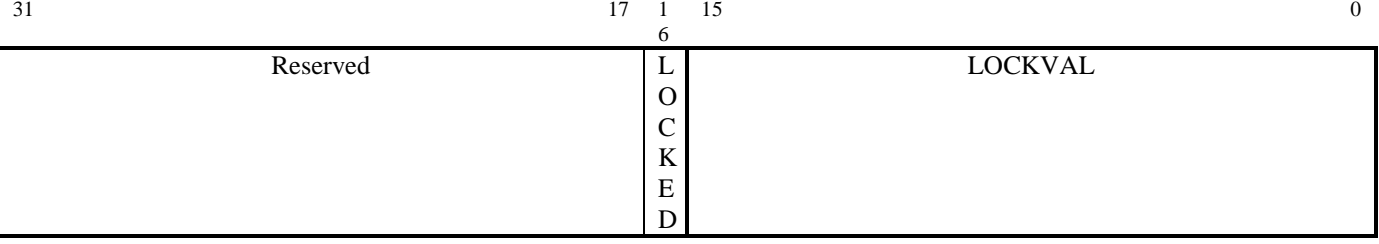

**CT\_LOCK Lock**  15:0 Lock value, write 0xA05F to unlock, any other value locks 16 Lock bit, read 1 = locked, 0 = unlocked

#### **4.2.7 CT\_LMBUSCNT**

This register allows the user to determine the number of HCLK cycles that have transpired between two accesses to this register. It can be used for basic profiling, or time control on a Core Tile System.  $31$ 

LMBUSCNT

**CT\_LMBUSCNT Local Memory Bus Cycle Counter** 

31:0 32-bit count value, resets at 0 and counts up

#### **4.2.8 CT\_AUXOSC**

This register allows the user to set a range of different auxiliary clock frequencies. This clock is unused in the default example design, but could be added by the user in future designs. Also the PLL control for the Test Chip can be set in this register when the Test Chip makes use of the ARM\_PLL\* signals. To determine whether your specific Test Chip does, refer to the Reference Manual accompanying your Test Chip.

#### REFCLK =  $48 * (VDW + 8) / (RDW + 2) * OD$ . In order to understand the range of permissible values for each of these variables please refer to the ICS307 datasheet.

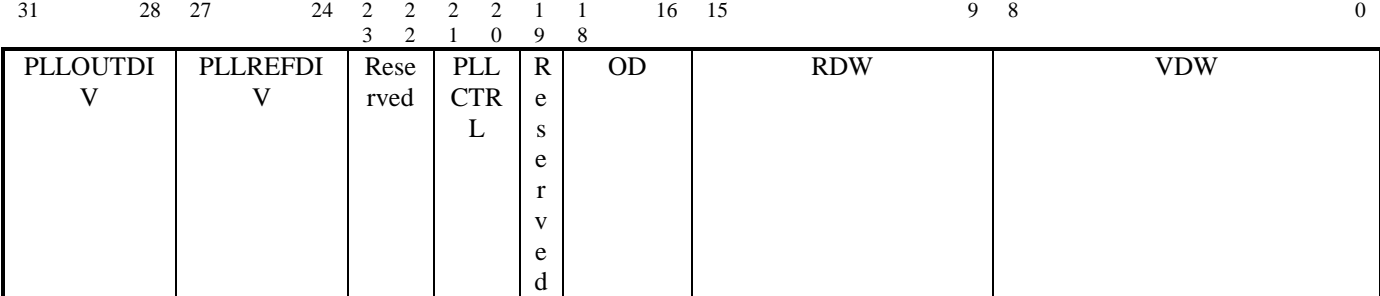

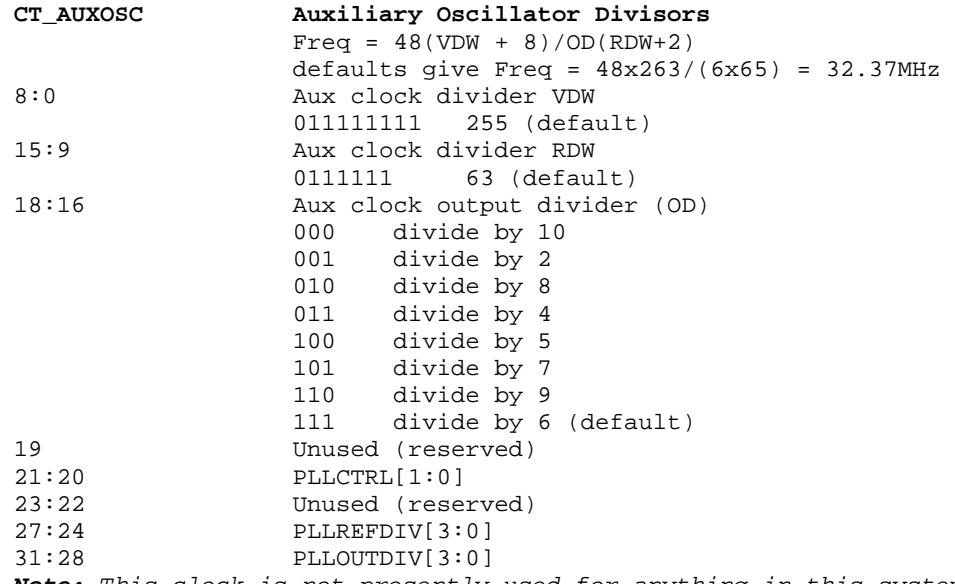

**Note:** This clock is not presently used for anything in this system. This infrastructure is added only to allow an additional clock domain item to be easily added. A second oscillator is available but is not programmed via this register. See CT\_OSC for details.

#### **4.2.9 CT\_INIT**

This register is for initialization of the Test Chip. It controls the configuration of the Test Chip at reset. In order for these values to take effect a soft reset must be applied after changes have been implemented.

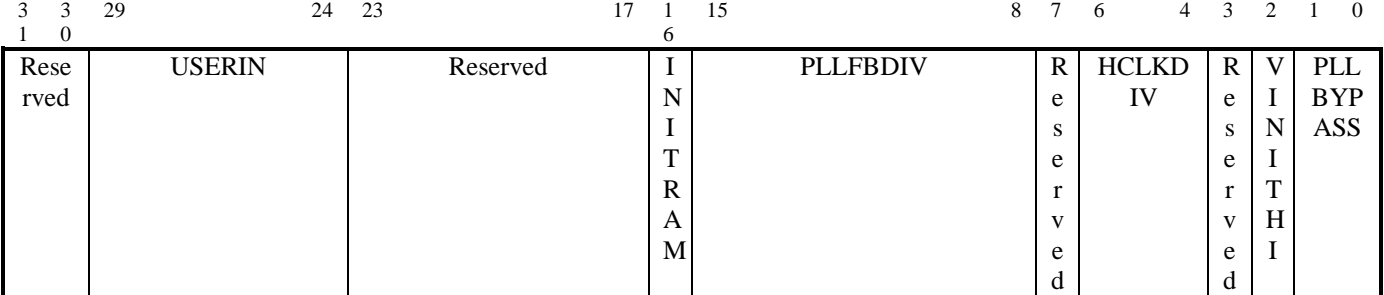

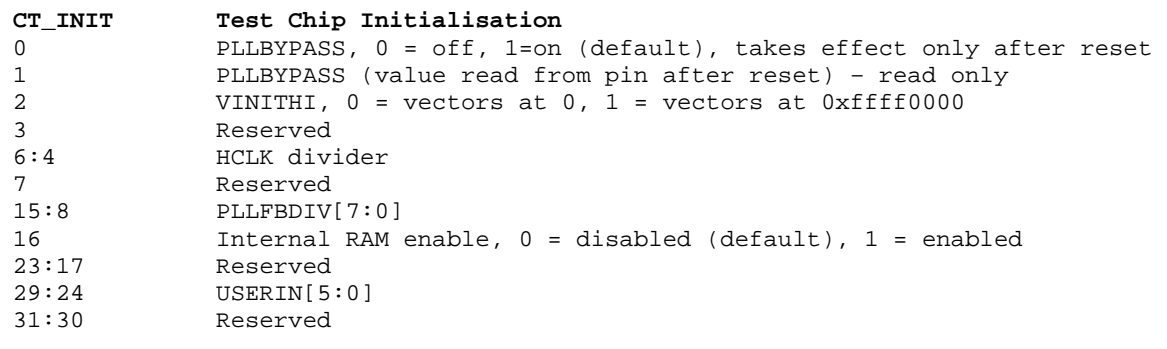

#### **4.2.10 CT\_REFCNT**

This register allows the user to determine the number of 24MHz clock cycles that have transpired between two accesses to this register. It can be used for basic profiling, or time control on a Core Tile System.  $31$  0

REFCNT

**CT\_REFCNT Reference Clock (24MHz) Counter** 

31:0 32-bit count value, resets at 0 and counts up

#### **4.2.11 CT\_FLAGS**

These flags can be used by software. Note that the NVFlags will not be cleared on a reset, so can be used for retaining data during a reset, such as if for example software is trying to change some startup settings.<br> **CT\_FLAGS** Flags

```
CT_FLAGS<br>31:0
            1 = flag set, 0 = flag clear
CT_FLAGSS Flags Set 
31:0 1 = set flag, 0 = no change
CT_FLAGSC Flags Clear 
31:0 1 = clear flag, 0 = no change
CT_NVFLAGS Non-volatile Flags 
31:0 1 = flag set, 0 = flag clear
CT_NVFLAGSS Non-volatile Flags Set 
            1 = set flag, 0 = no changeCT_NVFLAGSC Non-volatile Flags Clear 
31:0 1 = clear flag, 0 = no change
```
#### **4.2.12 CT\_IRQ**

The core module implements a 6-bit IRQ interrupt controller and a 6-bit FIQ interrupt controller. Refer to the table of bit assignments below for details.

These registers can be used to determine which interrupts are currently active, and set whether they cause a normal or fast interrupt type. They can also be used to mask off certain sorts of interrupt, such as when the user wishes to only poll for certain interrupt types rather than take a direct interrupt handler.

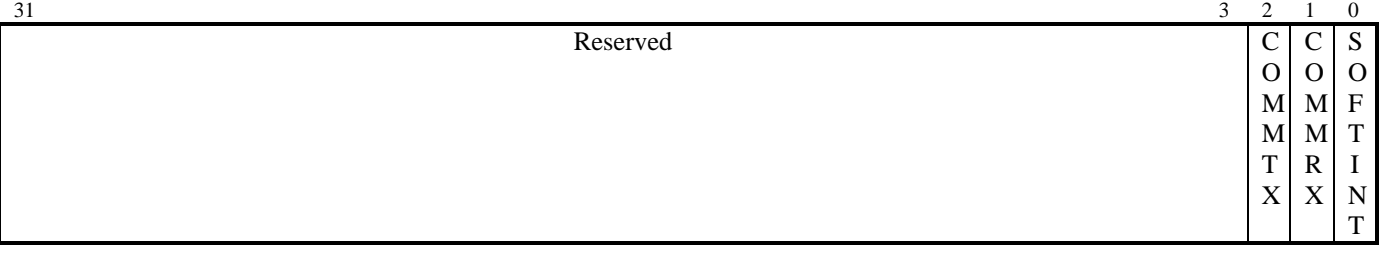

**IRQ and FIQ bit assignment for status, raw status and enable registers** 

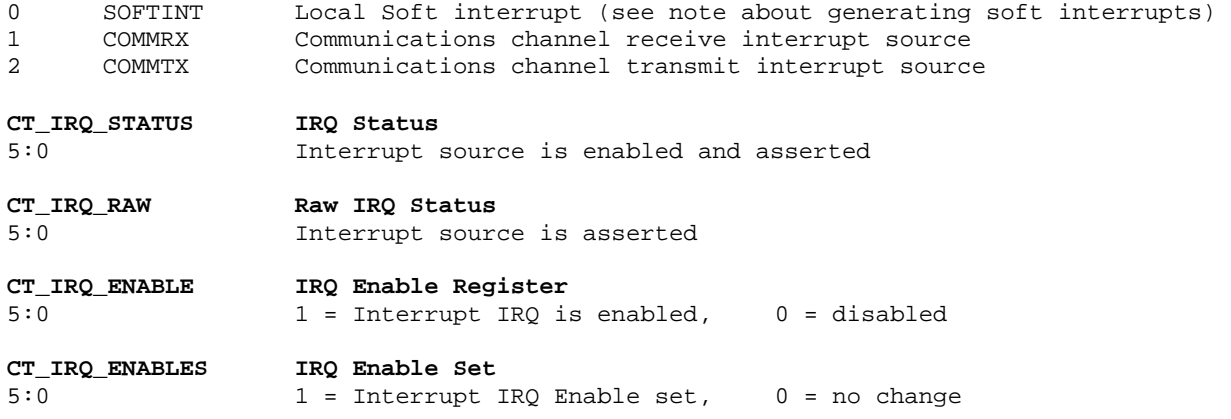

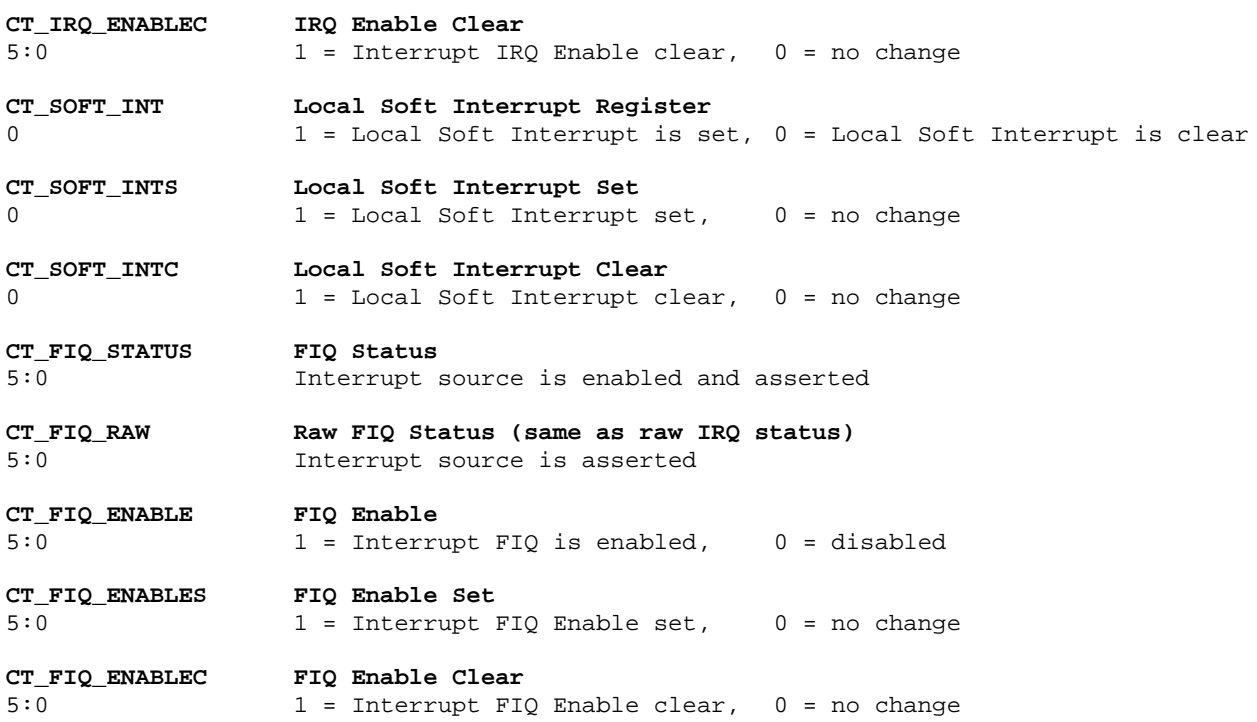

### **4.2.13 CT\_DBGXTRIG**

This register is not functional in the Stand-alone system, as it is intended as a single master system only.  $31$  0

Reserved

#### **4.2.14 CT\_VOLTAGE**

This register is to allow use of the DACs and ADCs fitted to the Core Tile.

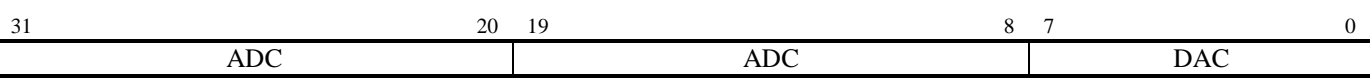

**Note:** This functionality allows voltage control and read back over a number of DAC and ADC channels. Depending on the Core Tile build not all three Voltage domains may be present, and the scaling of the voltage domains varies between builds. It is recommended that when scaling the voltage, the algorithm to set the new voltage works by incrementing the DAC and using to ADC to determine the effect this is having. See the Core Tile User Guide for a full explanation of this circuitry, and how to make use of these values.

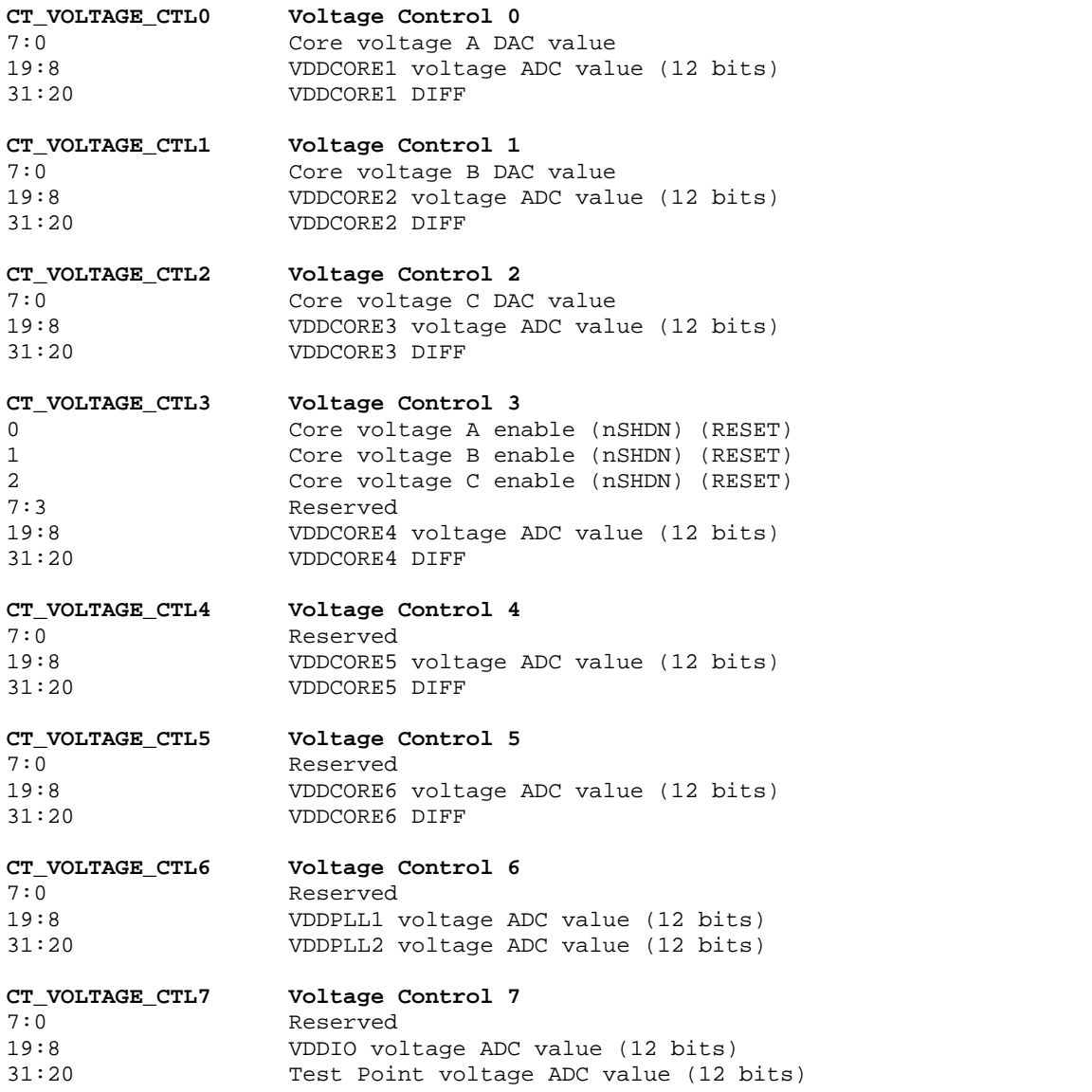

#### **4.2.15 CT\_PLD\_CTRL**

This register allows the user to communicate with the configurable options on the Core Tile PLD. These values are communicated across the Serial Interface to the Core Tile PLD.

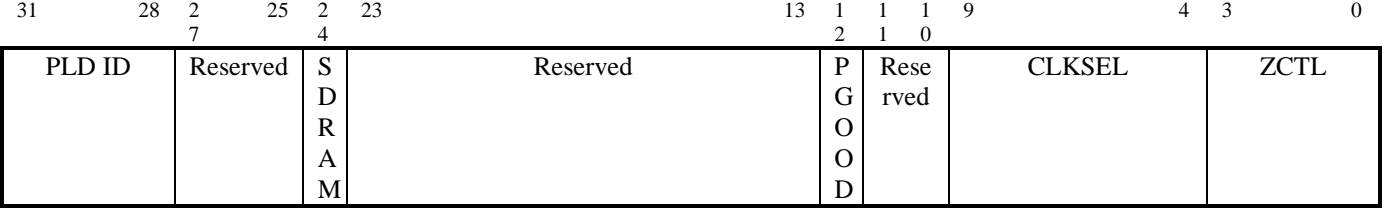

**CT\_PLD\_CTRL Core Tile PLD Control/Status** 

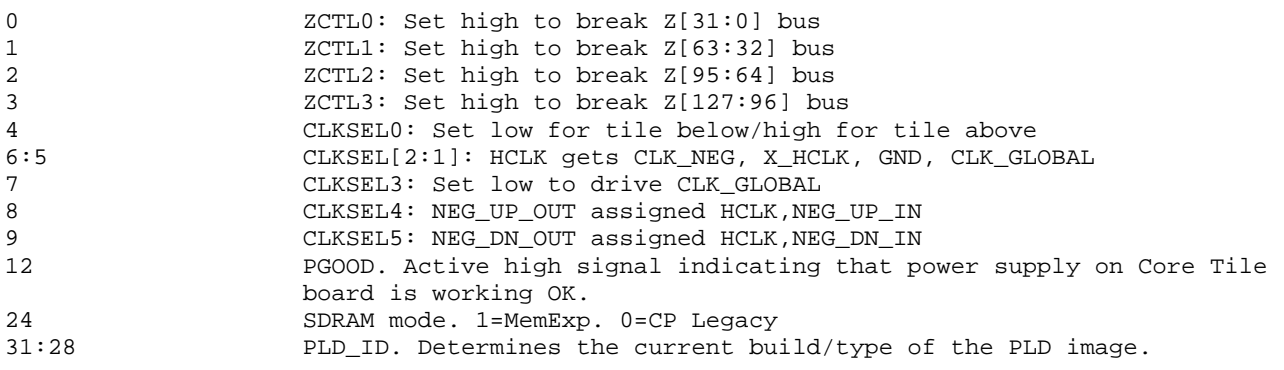

#### **4.2.16 CT\_SPDBASE**

This is a copy of the contents of the SPD or other EEPROM associated with the SDRAM fitted to this system.<br>
The SPD Base **CT\_SPDBASE SPD Base** 

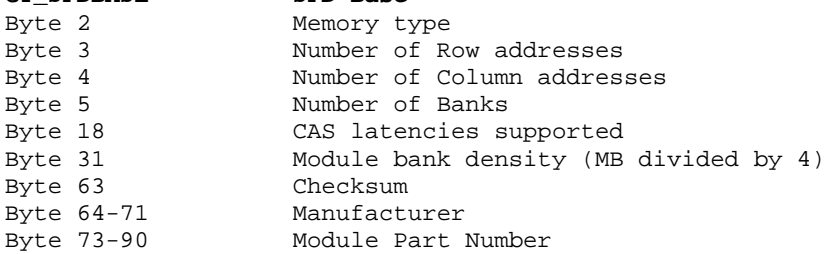

Some Tiles may have a memory expansion card fitted. These Memory Expansion Cards are fitted with a serial presence detect (SPD) EPROM, containing information about the manufacturer and memory type.

On power up, the module FPGA reads this SPD EPROM and stores the data in 256 bytes of RAM which can be randomly accessed at addresses above 0x10400100. A bit is set in the CT\_SDRAM register to indicate when the EPROM has been read and information stored in RAM. If there is no DIMM fitted then this process reads invalid data, but the bit will still be set indicating completion. To check for valid SPD data it is necessary to checksum the memory. The algorithm is:

- 1. add up all bytes 0 to 62
- 2. logical AND the result with 0xff
- 3. compare the result with byte 63
- 4. if the two values match then the SPD data is valid

## **4.3 ZBT RAM**

The ZBT RAM slave block is 2 MB of zero wait memory that is private to the local CPU. The memory is wrapped across the entire address range 0x10800000 – 0x10FFFFFF.

## **4.4 DPRAM**

The DPRAM slave block contains 64kB of block ram. It is full dual port memory so transactions can simultaneously take place in both the local CPU clock domain and an additional external master clock domain (2<sup>nd</sup> port unused in this design).

The DPRAM appears at address 0x0 for the local CPUs, which is where the boot code for each processor is located. Refer to the section on booting for more information on the proposed boot mechanism.

## **4.5 SDRAM**

The SDRAM appears above the DPRAM at 0x00010000. The SDRAM is configured from the SPD at power up, so does not require any additional software configuration.

The SDRAM is aliased across the range 0x00010000 – 0x0FFFFFFF in blocks dependent upon the size of the DIMM fitted. DIMM sizes between 16MB and 256MB are supported by this controller.

# **4.6 Test Chip Internal Bus**

Some test chips have some embedded peripherals and/or memory. The area 0x3FFC0000 – 0x3FFFFFFF is reserved for this purpose.

In the case of the ARM926EJ-S (LF711 and LF712) processors there are the following blocks:-

0x3FFC0000 – 0x3FFCFFFF Embedded GPIO(PL061 PrimeCell)/EPHEM IO controller.

0x3FFD0000 – 0x3FFDFFFF Embedded DMA controller (PL081 PrimeCell)

0x3FFE0000 – 0x3FFEFFFF Embedded VIC (PL190 PrimeCell)

0x3FFF0000 - 0x3FFFFFFF On-chip RAM.

The other Test Chips do not make use of this area at present.

For information on how to use these blocks refer to the appropriate PrimeCell manual.

# **5 Boot Operation**

Each Core Tile System has pre-initialized memory at address 0x0. This is inside the DPRAM as part of the FPGA build, as all Block RAM inside the FPGA can be initialized to a non-zero value. The boot code is thus embedded into the FPGA image. This memory has the following program in it:-

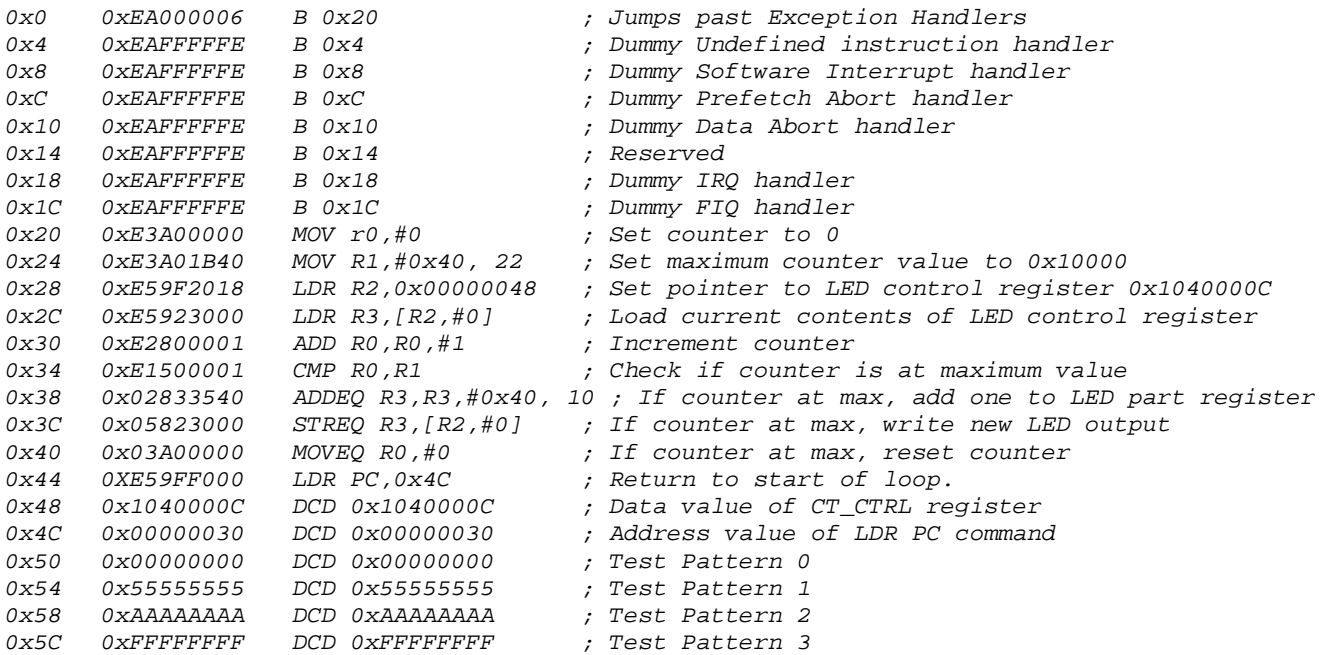

This code flashes the LEDs on the corresponding Logic Tile system. This shows the operator that the CPU has been successfully brought out of reset, and has appropriate clocks applied.

The Test Patterns at the end are so the user can read these values if a fault on the data bus is suspected.

Note that in this code, the exception handlers (Undef, SWI, PF, Abort, D Abort, IRQ, FIQ) will merely trap the exception, by causing the process to sit in a closed loop. This will mean that on connection with a debugger it will be evident that an exception was hit, but in order to make proper use of exception handling these routines must be replaced.

In order to execute more code a debugger is required to load code into the volatile memory regions.

# **6 RTL**

R<sub>TL</sub>

All of the RTL for this design is provided as verilog. Example files are provided to allow building the system with Synplicity Synplify Pro and Xilinx ISE tools.

# **6.1 Directory Structure**

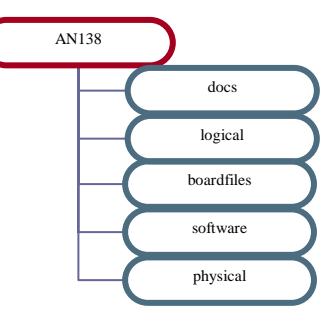

The application note has five effective sub areas. These are:

- Docs : Related documents including this document.
- Logical : All the verilog RTL required for the design.
- Boardfiles : The files required to program the design into ARM development boards.
- Software : ARM code to run on the AN125 system
- Physical : Synthesis and P&R scripts and builds for target boards.

## **6.2 Logical**

The logical directory contains all the verilog required to build the system. The function of each block is shown earlier in Section 3.1.

Each Primecell or other large IP block has its own directory (eg Ahb2AhbSync).

The top level for the system including a CTxxx and an Integrator/IM-LT3 is in IMLT3\_CTxxx.

The required registers, and their default settings are in the CTxxxRegs directories. Differences in hardware such as Test Chips means that often different Register settings are required for a system.

The remaining RTL to complete the system is in the CT\_xxx directories. There is a CT\_Generic directory containing RTL applicable to the majority of builds, and specific CT\_xxx directories for each different PCB in the Core Tile Range.

# **6.3 Targets**

Each potential target has a directory (eg imlt3). Within these directories are all the different builds which exist for this target. In turn each of these has directories for each tool used in the build process.

Synplify Pro and Xilinx ISE are the tools used for building the design for Xilinx FPGA implementation.

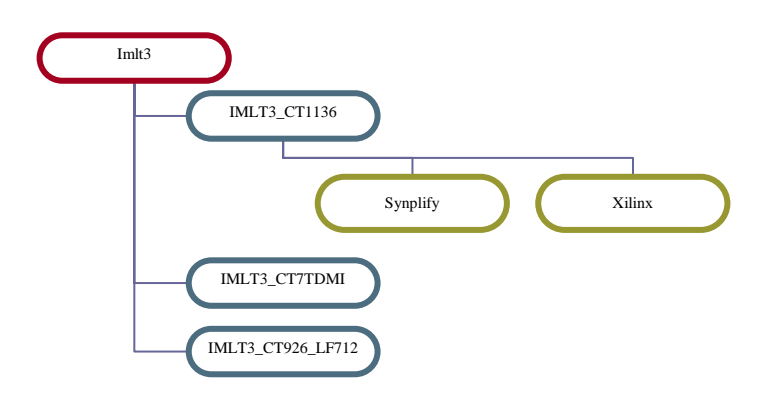

# **7 Example Software**

# **7.1 Voltage Control**

The 'control' example is intended to be executed directly by the Core Tile. It demonstrates the use of the DAC and ADC parts fitted to the Core Tile. It acts as an easy way to confirm that the system is powered correctly with the correct voltages, and allows the user to implement changes to the programmable supplies.

## **7.1.1 Source Code**

This simple example consists of a header file with a definition of the registers to be used, and a C code file with functions to be executed by the Core Tiles. This code cannot be run on the Development Chip, as the Development Chip does not have registers to read and set the voltage supplies.

## **7.1.2 Functionality**

The main() function provides the user with a menu to select the function to be run.

Read ID parses the CT\_ID and CT\_STAT registers to determine the type of Core Tile Fitted. This is important as different Core Tiles have different Voltage requirements and specifications, so the user can use this information to determine the expected behaviour of this board.

The Read Voltages function goes through each ADC reading and presents the results to the user in a useful format (converted to Voltage or Current measurements).

The set voltage function allows the user to change the VDDCORE power supplies. Since every different board has different sensitivities to these numbers it is the responsibility of the user to ensure they know what they are doing prior to changing these values (see Core Tile User Guide for more information).

# **8 Clock frequency settings**

# **8.1 Default frequencies**

The default frequencies are set to generate a stable system with the system bus clock as close to the maximum operating frequency as possible, and the CPU set to a safe working frequency that is a multiple of the bus frequency.

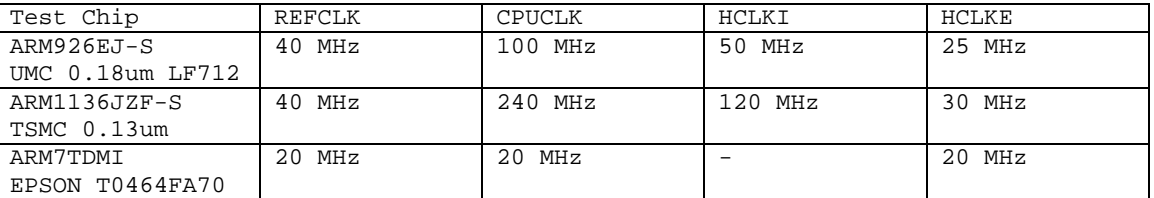

For example the following systems have these default frequencies:-

HCLKI is the bus frequency for any on-chip peripherals.

HCLKE is the external bus frequency used in the Logic Tile.

For benchmarking purposes it is simpler to scale your results from these frequencies, rather than attempt changing frequency as there are a number of factors that must be carefully considered prior to changing frequency.

# **8.2 Changing the startup frequencies**

In circumstances where the user needs to change these startup clock frequencies then they should rebuild the FPGA image with their preferred startup values. This method will then mean that the user does not have to worry about running code at startup to deal with changing the clocks after power up.

In order to do this the following method is recommended:-

- 1. Determine the required frequencies that are desired for CPUCLK, HCLKI and HCLKE. HCLKE must be between 25 and 35 MHz with the standard clock architecture provided (required to meet the timing constraints and DCM requirements of the FPGA design). Refer to the release notes for the maximum CPUCLK settings for your CPU. The HCLKE frequency must be an integer factor of the CPUCLK frequency.
- 2. Calculate all the PLL settings that need to be applied to the Test Chip to generate the chosen CPUCLK.

 $F_{\text{CPUCLK}} = (F_{\text{REFCLK}} / \text{ NR}) \times (\text{NF} / \text{OD})$ 

NR = Reference Divider = (PLLREFDIV[3:0] + 1)

NF = Feedback Divider = (PLLFBDIV[7:0] + 1)

OD = Output Divider = (PLLOUTDIV[2:0] + 1)

137kHz <  $(F_{REFCLK} / NR)$  < 275 MHz

500kHz <  $((F_{REFCLK} / NR) \times NF)$  < 275 MHz

3. Change the parameters declared within the Regs file for your Test Chip. These are:-

CM\_PLLREFDIV\_VAL

CM\_PLLFBDIV\_VAL

CM\_PLLOUTDIV\_VAL

4. If a different value of FREFCLK is required to get the exact CPU frequency desired then the CM\_OSC values need to be changed accordingly. There is a calculator on the internet at www.icst.com. Otherwise refer to section 4.3.3 for how to calculate all the required fields. Change the parameters declared within the Regs file for your Test Chip. These are:-

CM\_CPU\_VDW\_VAL

CM\_CPU\_RDW\_VAL

CM\_CPU\_OD\_VAL

5. Calculate the CPUCLK:HCLKI settings.

For ARM9 based systems this can be either 1:1 or 2:1. To set 1:1 set CM\_USERIN\_VAL[5] to 1'b0, and for 2:1 set CM\_USERIN\_VAL[5] to 1'b1. Always set CM\_USERIN\_VAL[3] to 1'b1 to enable HCLKI.

For ARM11 based systems this can be any integer value from 1:1 to 64:1. Set the ratio value -1 to CM\_HCLKI\_VAL (ie tie to 6'b000000 for 1:1 or 6'b000001 for 2:1).

6. Calculate the HCLKI:HCLKE settings.

For ARM9 based systems this can be any integer value from 1:1 to 16:1.

Ratio = {USERIN[1:0], HCLKDIV[2:0]} + 1

For ARM11 based systems this can be any integer value from 1:1 to 64:1. Set the ratio value -1 to CM\_HCLKE\_VAL (ie tie to 6'b000000 for 1:1 or 6'b000001 for 2:1). This ratio is relative to the CPUCLK rather than HCLKI, but HCLKE must be equal to or slower than HCLKI.

Change the following parameters following these calculations:-

CM\_USERIN\_VAL[1:0]

CM\_HCLKDIV\_VAL

CM\_HCLKE\_VAL

7. Remember to change the CM\_BUILD and CM\_MANUFACTURER parameters to your own unique identification numbers so that you can tell this FPGA build apart from other builds. Then rebuild the FPGA with your new Regs file, and program into the Flash.

## **8.3 System bus frequency testing**

It is sometimes desirable to temporarily change the frequency rather than doing a permanent FPGA build. For example if the user wants to test a frequency prior to building a new FPGA image.

In most cases the user will only care about the system bus frequency. In order to accommodate this CPU frequencies have been chosen that can be moved a little faster or slower. Therefore this change can be made to a live system by slowly changing the REFCLK frequency only.

In order to do this, do the following:-

- 1. Unlock the register bank by writing 0xA05F to 0x10400014.
- 2. Read register 0x10400008.
- 3. If decreasing frequency subtract 1 from the value in the last 9 bits. If increasing frequency add 1 to the value in the last 9 bits. Set bit 26 to 1'b1 (force update bit).
- 4. Write this value back to 0x10400008.
- 5. Calculate your new REFCLK setting (see section 4.3.3). This can then be used to calculate your new CPUCLK, HCLKI, and HCLKE frequencies (they all scale linearly with REFCLK).
- 6. Repeat steps 2-5 until you reach the desired operating range. Allow time for the clocks to settle to their new frequency between each loop.

#### **8.4 Full frequency testing**

If the user wishes to change the CPU frequency by a large amount, or wishes to change the ratios of the different frequencies then it is necessary to take some additional steps in order to allow the PLL/DCMs in the system to correctly lock to their new frequencies.

Since the ARM11 class Test Chips only read in the HCLKI and HCLKE values as part of a Power On Reset, it is not possible to change these values through software.

In order to do this, follow all the calculations in 8.2. However rather than changing the listed parameters above, do the following:-

- 1. Unlock the registers bank by writing 0xA05F to 0x10400008.
- 2. Read the value in CM\_AUXOSC register (0x1040001C).
- 3. Modify bits [31:28] to the new PLLOUTDIV value.
- 4. Modify bits [27:24] to the new PLLREFDIV value.
- 5. Write this value back to CM\_AUXOSC.
- 6. Read the value in CM\_INIT register (0x10400024).
- 7. Modify bits [29:24] to the new USERIN value.
- 8. Modify bits [15:8] to the new PLLFBDIV value.
- 9. Modify bits [6:4] to the new HCLKDIV value.
- 10. Write this value back to CM\_INIT.
- 11. Read the value in CM\_OSC (0x10400008).
- 12. Modify bits [18:16] to the new OD value.
- 13. Modify bits [15:9] to the new RDW value.
- 14. Modify bits [8:0] to the new VDW value.
- 15. Write this value back to CM\_OSC.
- 16. Request a reset by pulling nSRST low (the ICE tool can be asked to do this). This will now reset the system, with the Core Tile restarting in its new configuration. If connected with a debugger, it is probable that a breakpoint will have been left at 0x0, and so it will be necessary to use JTAG to instruct the processor to proceed with execution of its boot code.

# **9 Variations**

## **9.1 Overview**

This Application Note is primarily aimed at using an AHB Test Chip. When used in conjunction with a different bus type, there are a number of differences to the design which the user should be aware of.

# **9.2 CT-7TDMI**

#### **9.2.1 Architecture**

In order to support the fact that a different bus type is attempting to interact with an otherwise AHB system, a wrapper has been inserted between the Test Chip and the remaining system. The SSRAM control must also be moved into the 7TDMI domain, as the SSRAM data bus is shared with the Test Chip data bus on an IM-LT3 system.

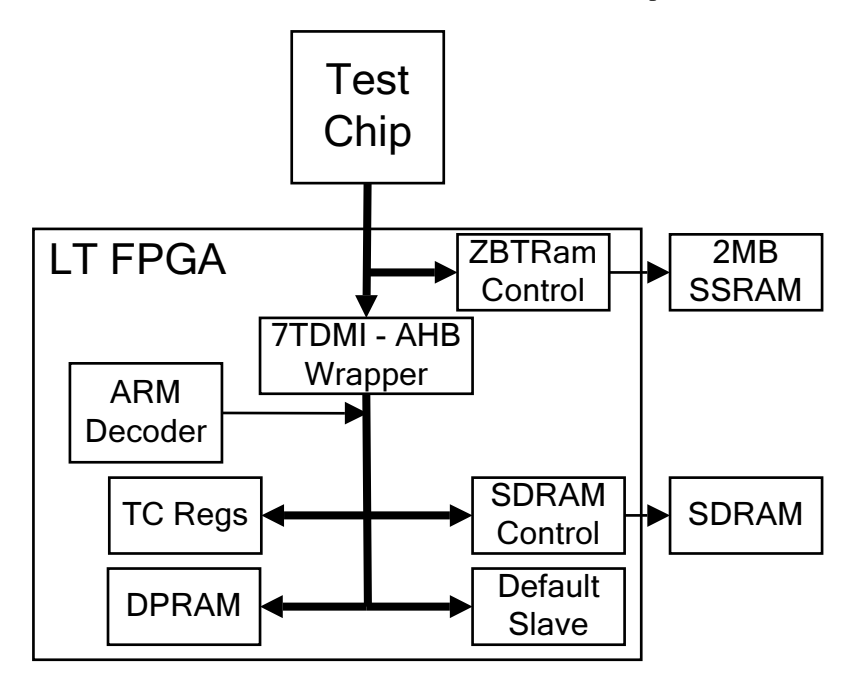

The clock architecture is slightly modified to allow for the fact that the ARM7 Test Chip is not inside the same chip as the wrapper (as was intended). Instead of gating the local copy of the AHB clock to use as the 7TDMI clock, instead an early version is gated to compensate for the delay from the FPGA to the Test Chip.

#### **9.2.2 Clock structure**

The ARM7TDMI test chip requires a bus synchronous clock, rather than providing one. The ARM7TDMI is also designed to operate with a gated clock to maximize power efficiency. For this reason the ARM7TDMI uses a different clock scheme. A diagram showing the ARM7TDMI clock scheme is shown below.

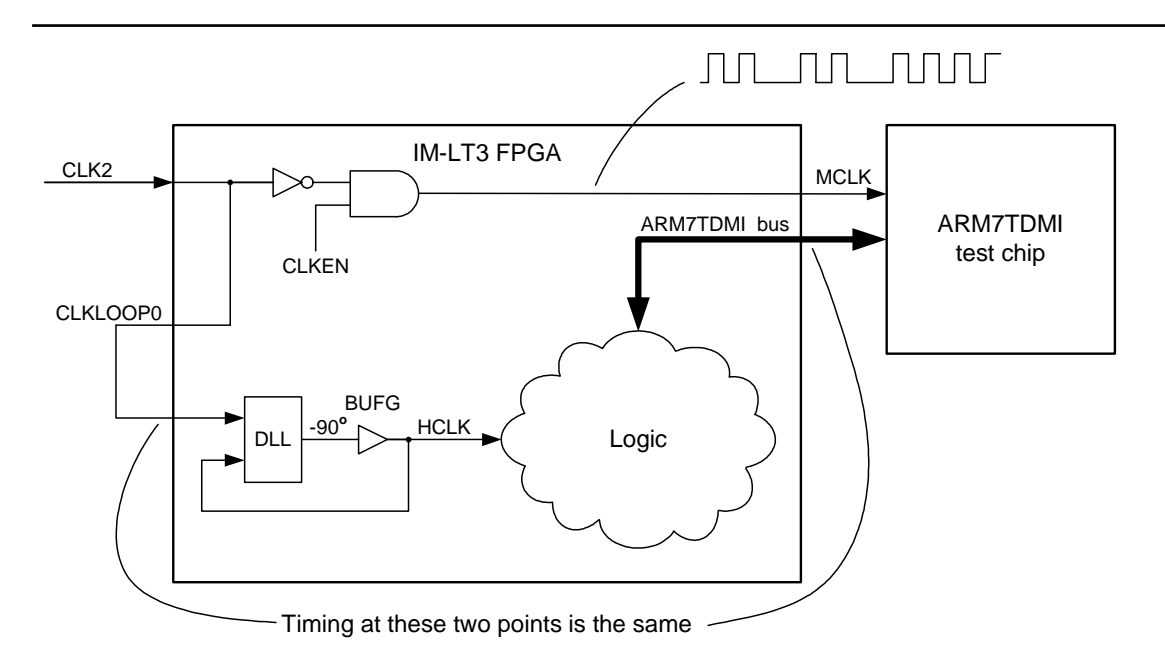

#### **9.2.3 Software Interface**

The memory map for the 7TDMI system is the same as for a native AHB Test Chip. The only difference will be in the timing of the 7TDMI system, due to the insertion of the wrapper on the Test Chip bus.

#### **9.2.4 GTC Regs**

There are a few minor changes to the contents of some of the Registers. These changes are partially to reflect that the system is different, and partially due to the fact that the 7TDMI Test Chips are fitted to a different PCB which has some subtlety different configuration options.

- CT\_ID : The architecture field will now report the processor bus as being a 7TDMI.
- CT\_PROC : Since the 7TDMI does not feature a co-processor with identification information, this register will contain information on the type of processor fitted.
- CT\_STAT : Since this is a different architecture chip, the Silicon ID values will overlap with the native AHB chips.
- CT\_AUXOSC : There is no PLL fitted to 7TDMI class test chips. The PLL control values will have no effect.
- CT\_INIT : As with CT\_AUXOSC the PLL control values will have no effect. The USERIN values also have no effect.
- CT VOLTAGE : The 7TDMI class test chip has fewer voltage domains than the native AHB test chips. For this reason CT\_VOLTAGE\_CTL4,5,6,7 are not valid. The other CT\_VOLTAGE\_CTL registers have the following effect:

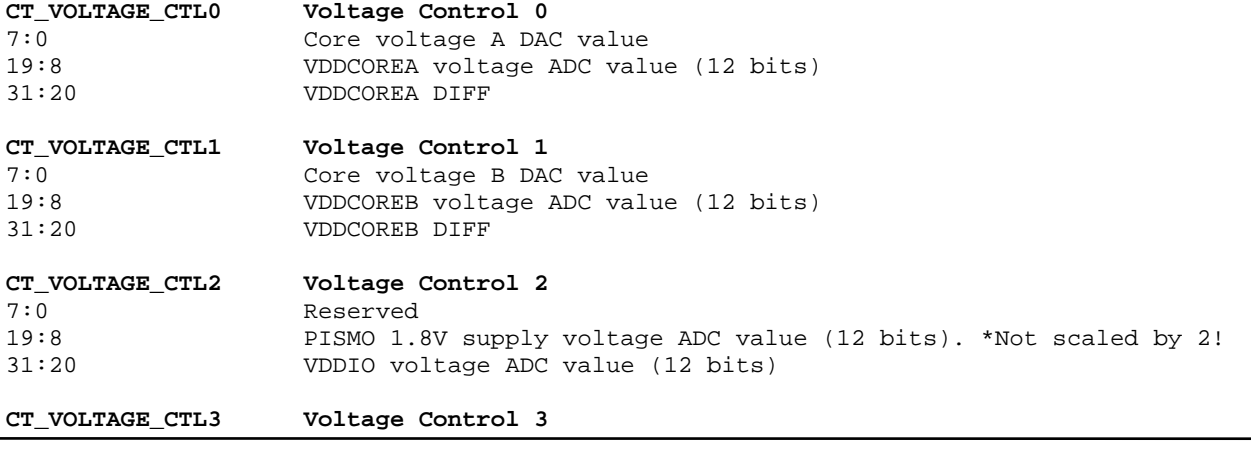

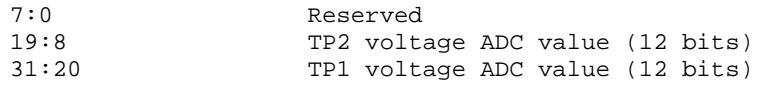

• CT\_PLD\_CTRL : The 7TDMI system does not sense whether all the core power nets are good (PGOOD). There are also only 5 CLKSEL controls rather than 6.

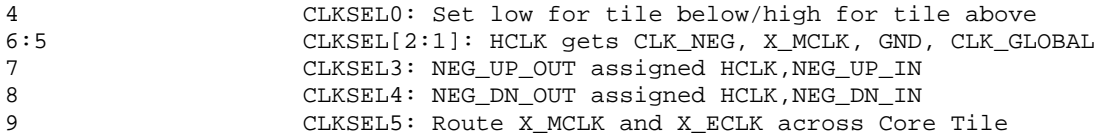

#### **9.2.5 Example Software**

The example software has been coded to support both native AHB test chips and 7TDMI class test chips. By reading the processor bus type where applicable the software can operate across different systems. Since all the examples are compiled for the lowest common code architecture (v4 is the lowest expected with this hardware), the code will run on all test chips.